## **Wie kann innerhalb einer VMWARE Console auf eine Linux Text-Console umschalten wenn CTRL-ALT-F1 nicht funktioniert?**

Wenn man an üblicherweise an einer Linux Maschine mit grafischer Oberfläche CTRL+ALT+F1 (Fx) drückt schaltet man normalerweise auf eine von mehreren TEXT-CONSOLEN um. Versucht man das jedoch bei einer virtuellen Maschine (VM) unter VMWARE ESXi (vsphere und ähnlichem) so funktioniert das nicht, weil dort die Tastenkombination CTRL+ALT eine Sonderfunktion hat um die Maus- Tastatur-Funktion zu unterbrechen um ein VMWARE Consolen-Fenster zu verlassen.

Wie also schalten wir nun auf eine Linux Text-Console um wenn wir eine VMWARE Console nutzen?

Dies ist leider relativ schlecht dokumentiert. Es geht jedoch wie folgt (nacheinander in der VMWARE Console eingeben):

- 1. CTRL+ALT+SPACE
- 2. CTRL+ALT+Fx (F1-F12)

GOOD LUCK and Happy Linuxing!

— [Axel Werner](mailto:mail@awerner.homeip.net) 2013-05-04 19:55

[vmware](https://awerner.myhome-server.de/doku.php?id=tag:vmware&do=showtag&tag=vmware), [console](https://awerner.myhome-server.de/doku.php?id=tag:console&do=showtag&tag=console), [linux](https://awerner.myhome-server.de/doku.php?id=tag:linux&do=showtag&tag=linux)

From: <https://awerner.myhome-server.de/>- **Axel Werner's OPEN SOURCE Knowledge Base** Permanent link: **<https://awerner.myhome-server.de/doku.php?id=it-artikel:linux:wie-kann-innerhalb-einer-vmware-console-auf-eine-linux-text-console-umschalten-wenn-ctrl-alt-f1-nicht-funktioniert>** Last update: **2022-08-31 12:30**

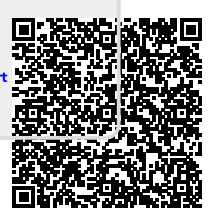